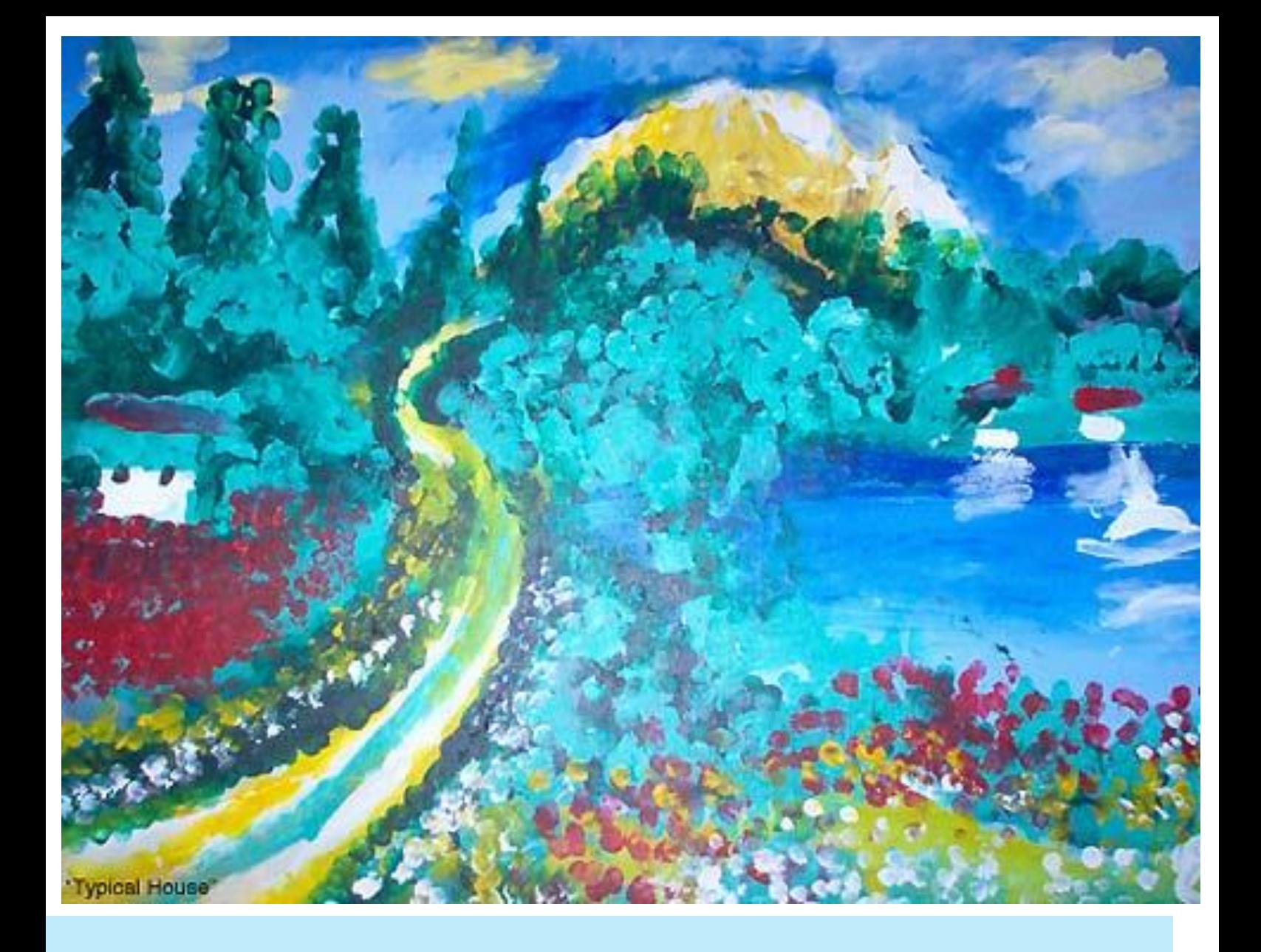

Εκπαιδευτικό Σενάριο για τη Διδασκαλία των Μαθηματικών σε μαθητές με Αισθητηριακές Αναπηρίες

> Ταχύρρυθμη επιμόρφωση εκπαιδευτικών στην εξ αποστάσεως εκπαίδευση

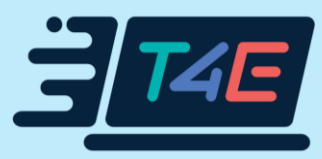

Εκπαιδευτικό Σενάριο για τη Διδασκαλία των Μαθηματικών σε μαθητές με Αισθητηριακές Αναπηρίες

## Περιεχόμενα

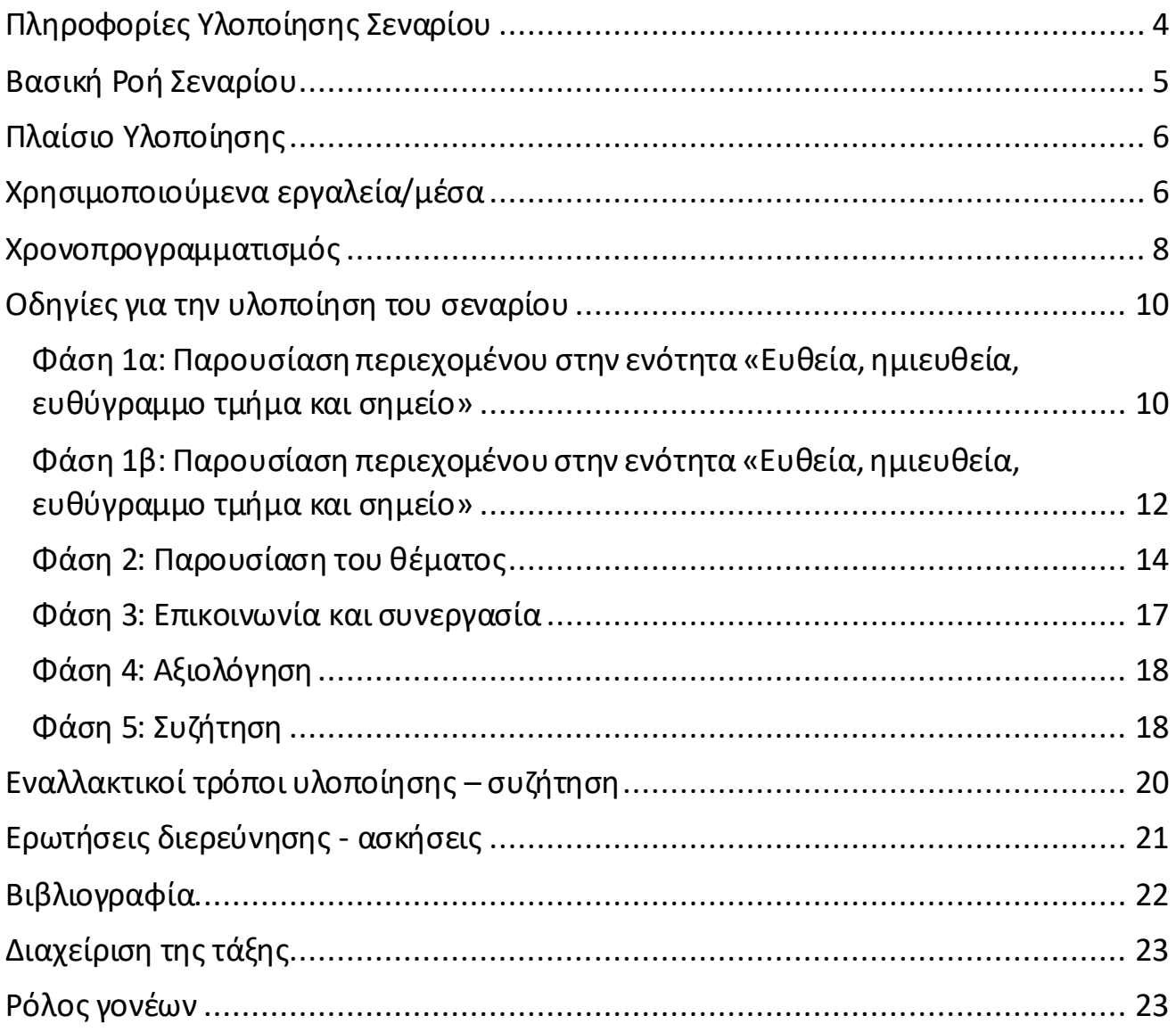

# <span id="page-3-0"></span>Πληροφορίες Υλοποίησης Σεναρίου

### Τάξη: Α' Γυμνασίου – Γενική τάξη

Μάθημα: Βασικές Γεωμετρικές Έννοιες: Ευθεία – Ημιευθεία - Σημείο - Ευθύγραμμο τμήμα

Στόχος του σεναρίου: Μελέτη χαρακτηριστικών ευθείας, σημείου, ημιευθείας και ευθύγραμμου τμήματος και σύνδεση αυτών με την καθημερινότητα. Βιωματική προσέγγιση και πρωτοβουλία από μέρους των παιδιών με αισθητηριακές αναπηρίες

Εκτιμώμενος χρόνος υλοποίησης: 2 διδακτικέςώρες για το σύγχρονο μέρος

Προαπαιτούμενες γνώσεις: Βασικές γεωμετρικές έννοιες

## Σ2.ΑΑ.Δ1. Πολυμέσα, Γεωμετρία και Αισθητηριακές Αναπηρίες

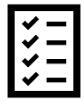

Πριν ξεκινήσετε τη μελέτη του σεναρίου, συμπληρώστε την Άσκηση drag the words στην e-me με τίτλο: «Σ2.ΑΑ.Δ1. Πολυμέσα, Γεωμετρία και Αισθητηριακές Αναπηρίες».

 $\overline{\phantom{0}}$ 

# <span id="page-4-1"></span><span id="page-4-0"></span>Βασική Ροή Σεναρίου

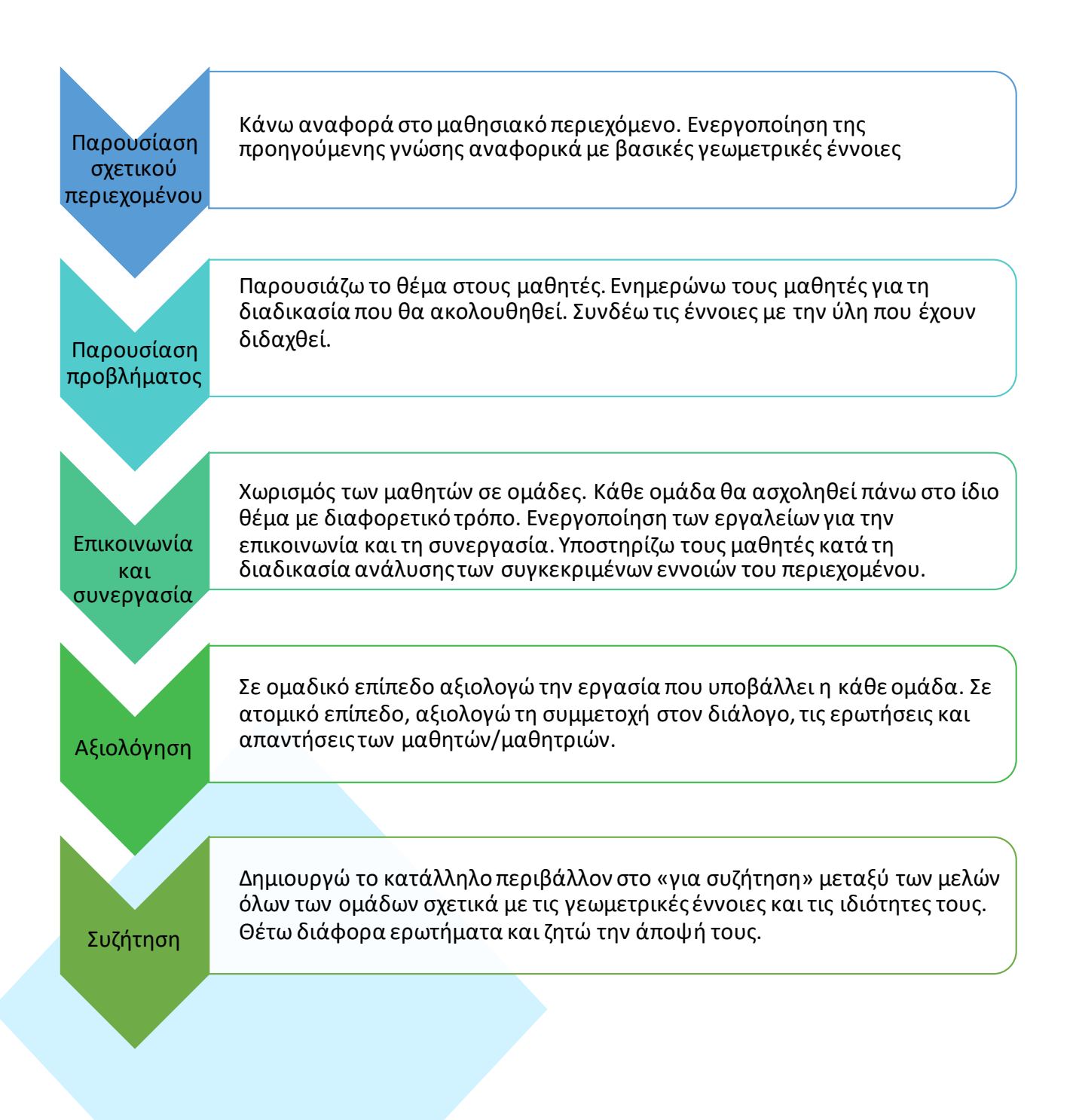

# Πλαίσιο Υλοποίησης

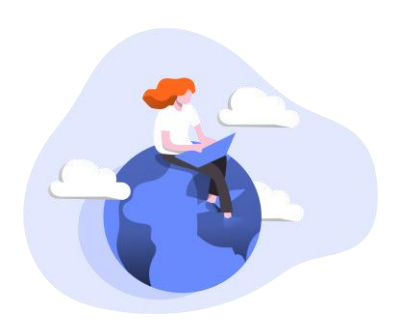

Το σενάριο αφορά στη διδασκαλία των μαθηματικών σε μαθητές με αισθητηριακές αναπηρίες.Αποτελεί παράδειγμα συνεργατικής μελέτης βασικών γεωμετρικών εννοιών (ευθείας, ημιευθείας, ευθύγραμμου τμήματος και σημείου) στην εξ αποστάσεως εκπαίδευση. Υλοποιείται με τη μορφή μιας εξ αποστάσεως εργασίας, η οποία ανατίθεται στους μαθητές και εκπονείται **σύγχρονα**μέσω του **webex** και της **eme**. Στόχος είναι η ενεργοποίηση της προηγούμενης γνώσης

από το δημοτικό σχετικά με τις έννοιες: ευθεία, ημιευθεία, ευθύγραμμο τμήμα και σημείο.

## <span id="page-5-0"></span>Χρησιμοποιούμενα εργαλεία/μέσα

Παρουσιάζονται συνοπτικά τα χρησιμοποιούμενα εργαλεία/μέσα και ο ρόλος τους στην υλοποίηση του σεναρίου.

- *Εργαλεία e-me*
	- o *e-me content (δημιουργία του δικού μου ψηφιακού εκπαιδευτικού υλικού).*
	- o *Τοίχος της Κυψέλης (κανάλι επικοινωνίας που παρέχει η e-me. Επικοινωνία μέσω αναρτήσεων- σχολίων και διαμοιρασμός μαθησιακού περιεχομένου)*
	- o *e-me assignments (δημιουργία εργασιών, ανάθεση εργασιών με καταληκτική ημερομηνία παράδοσης, βαθμοί και ανατροφοδότηση)*
	- o *e-me store (εφαρμογές που μπορούν να λειτουργήσουν υποστηρικτικά για πρόσβαση και ανάπτυξη δεξιοτήτων, π.χ. εκπαιδευτικά παιχνίδια και εφαρμογές υποστηρικτικής τεχνολογίας, όπως amara, perky duck και ιστοσελίδες σχετικές με δραστηριότητες και προσαρμογές δραστηριοτήτων)*.

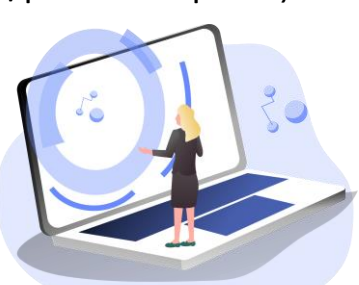

- o *Λεξικό Νοηματικής (διαθέσιμο στο e-me store)*
- o *My photodentro (για δημιουργία σελιδοδεικτών με μαθησιακά αντικείμενα από τα Αποθετήρια Φωτόδεντρο -Εθνικός Συσσωρευτής Εκπαιδευτικού Περιεχομένου.*
- o *Επαφές (για επικοινωνία εκτός ψηφιακής τάξης, μέσω γραπτού μηνύματος, κλήσης ήχου ή βίντεο- κλήσης ένας προς έναν)*
- *e-portfolio (ανάδειξη του ατομικού έργου του κάθε μαθητή/τριας)*

#### *Εργαλεία για τις Δραστηριότητες (Δ) του Σεναρίου 2 (Σ2) για τις Αισθητηριακές Αναπηρίες (ΑΑ)*

*Δ1: drag the words Δ2: drag the words Δ3: διαδραστική παρουσίαση Δ4: True/false με τίτλο «Βήματα στο Amara».*

# <span id="page-7-0"></span>Χρονοπρογραμματισμός

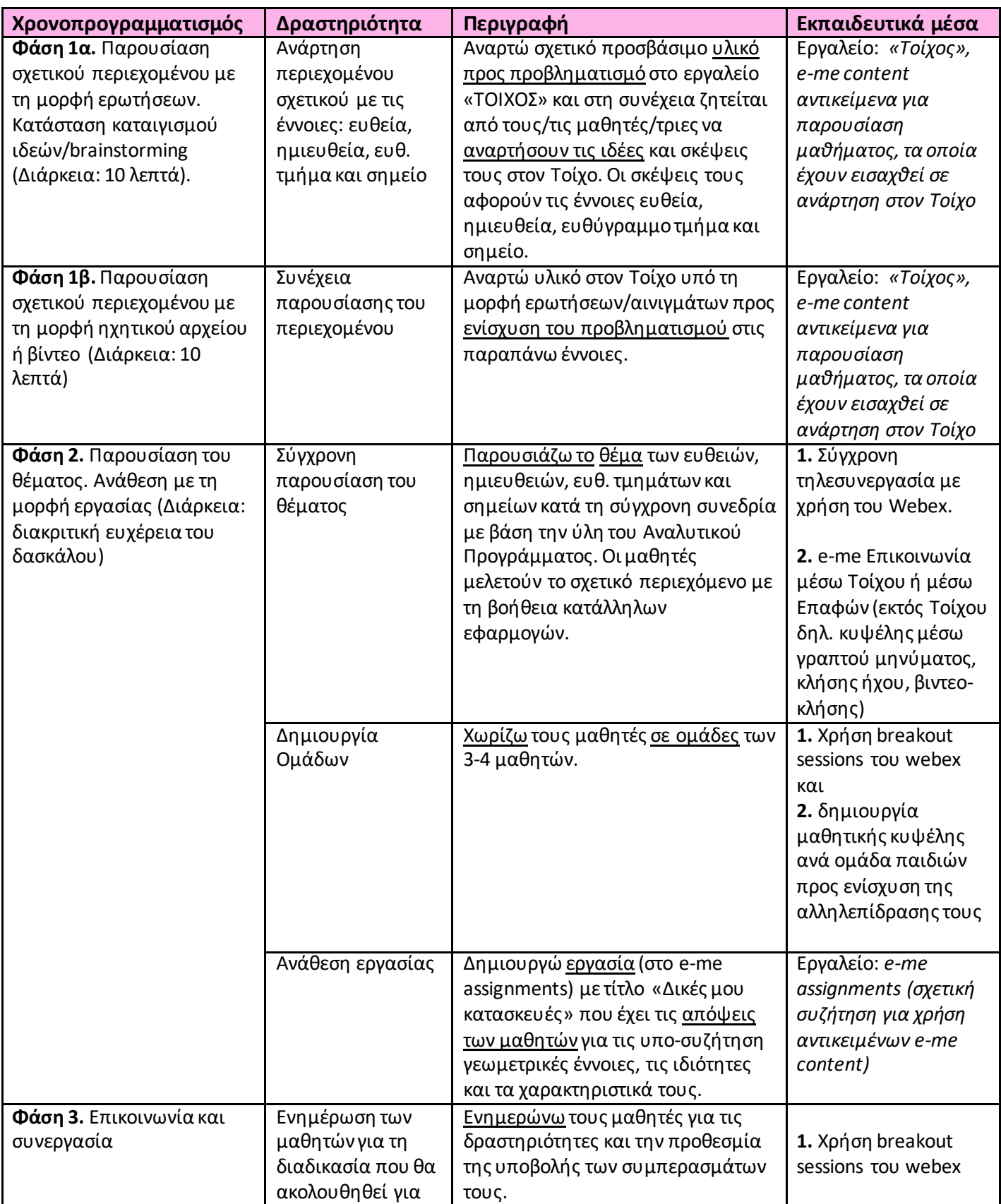

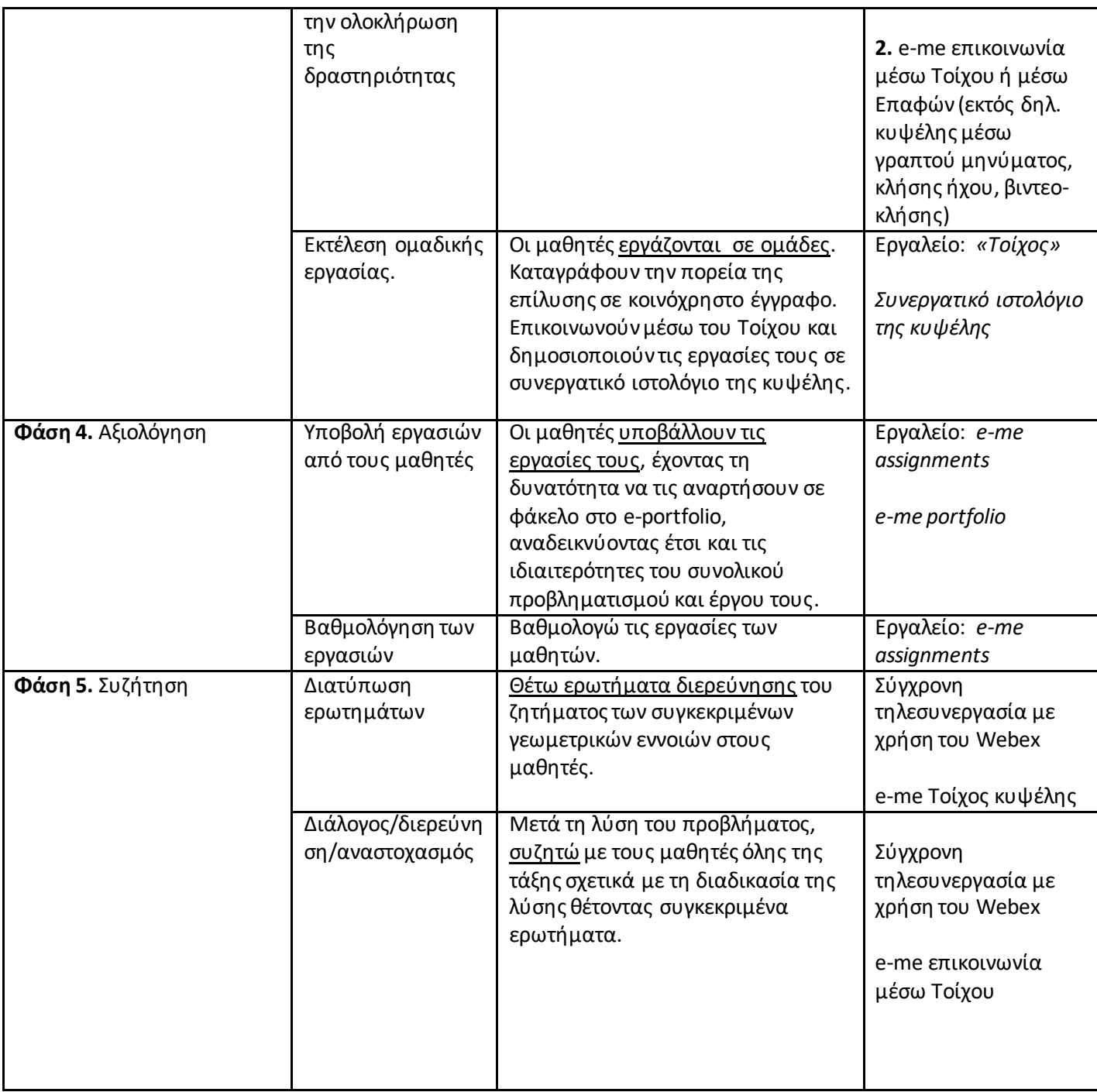

#### Σ2.ΑΑ.Δ2.Διατρέχοντας το Χρονοπρογραμματισμό

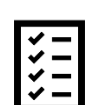

Παραπάνω περιγράφτηκαν οι φάσεις του Χρονοπρογραμματισμού. Για την ανακεφαλαίωση αυτών και την καλύτερη κατανόηση του σεναρίου, συμπληρώστε την δραστηριότητα "Drag the words" στην e-me με τίτλο: «Σ2.ΑΑ.Δ2. Διατρέχοντας το Χρονοπρογραμματισμό»

# <span id="page-9-0"></span>Οδηγίες για την υλοποίηση του σεναρίου

<span id="page-9-1"></span>Φάση 1α: Παρουσίαση περιεχομένου στην ενότητα «Ευθεία, ημιευθεία, ευθύγραμμο τμήμα και σημείο»

Χρησιμοποιώ τον «Τοίχο» της Κυψέλης, για να γράψω και να επικοινωνήσω με όλους τους μαθητές/τριες της ψηφιακής τάξης. Στη φάση αυτή απλώς θέλουμε να μας πουν τα παιδιά ό,τι θυμούνται, ακόμα και διαισθητικά, τι γνωρίζουν για τις συγκεκριμένες γεωμετρικές έννοιες. Μπορώ να αναρτήσω τα εξής ενδεικτικά ερωτήματα:

Τι σου έρχεται στο νου όταν ακούς τις λέξεις σημείο και ευθεία; Όταν ακούς τις λέξεις ημιευθεία και ευθύγραμμο τμήμα τι καταλαβαίνεις; Πώς θα ξεχώριζες μια ευθεία από μια ημιευθεία;

Πώς θα διέκρινες ένα σημείο από ένα ευθύγραμμο τμήμα;

Τι λες; Υπάρχουν ευθείες, ημιευθείες, ευθύγραμμα τμήματα και σημεία στο περιβάλλον σου ή βρίσκεις τέτοια πράγματα στην καθημερινότητά σου;

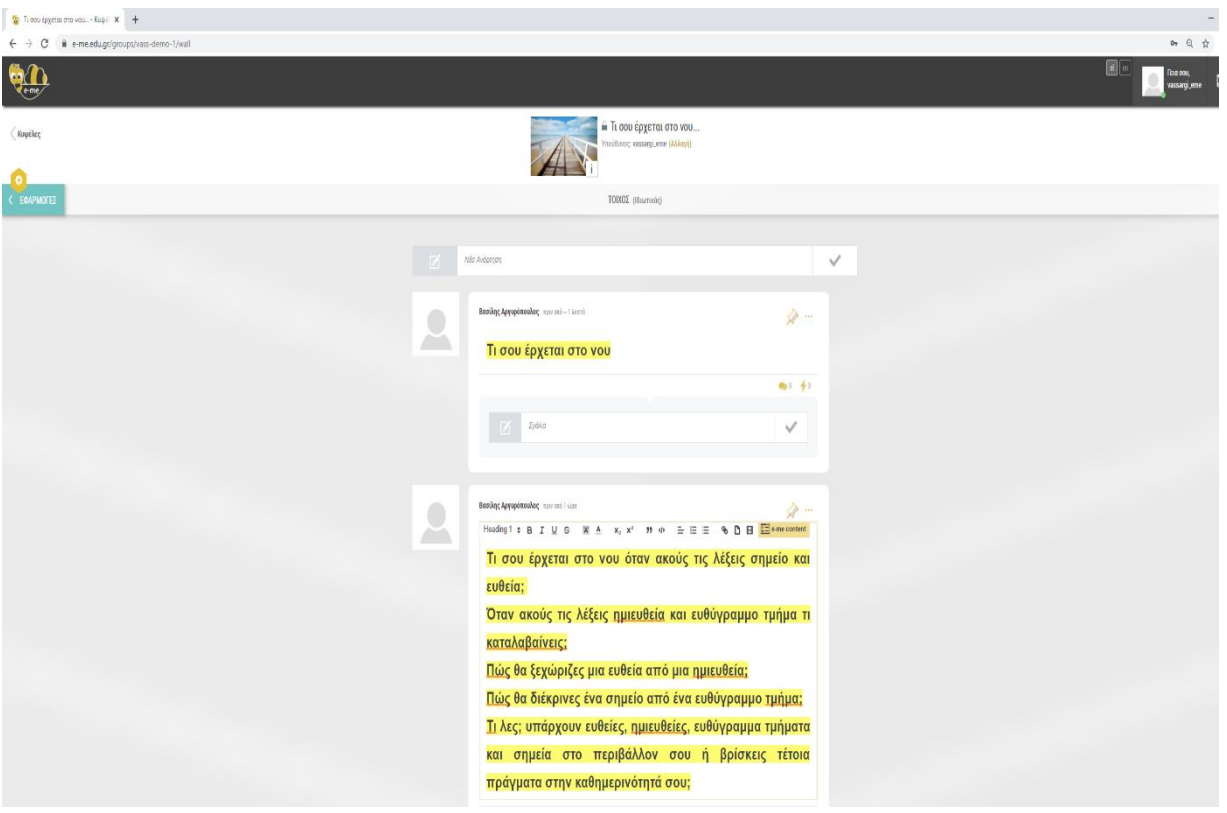

Οι μαθητές μπορούν να ανταλλάξουν απόψεις και ιδέες αναρτώντας τις σκέψεις τους στον Τοίχο της e-me. Συστήνεται να χρησιμοποιούνται οι επιλογές του

κειμενογράφου του Τοίχου τόσο από τα παιδιά με βαρηκοΐα/κώφωση όσο και από τα παιδιά με μειωμένη όραση για την αύξηση του μεγέθους των γραμμάτων και τη χρήση χρωματικών contrast για την επίτευξη μεγαλύτερης ευκρίνειας. Για τους μαθητές/τριες με ολική αναπηρία όρασης θα μπορείτε να έχετε αναρτημένες τις πληροφορίες στον Τοίχο υπό τη μορφή ηχητικού αρχείου μέσω της χρήσης του Audio Recorderτου e-me content. Εννοείται πως και οι μαθητές/τριες με ολική αναπηρία όρασης με τη σειρά τους θα μπορούν μέσω του ίδιου τρόπου ηχογράφησης να αναρτούν τις σκέψεις τους στον Τοίχο (δες για παράδειγμα τη Δραστηριότητα "Interactive video" με τίτλο "Σ2.ΑΑ. Τι σου Έρχεται στο Νου",

 **Η σύνταξη για τους κωφούς/βαρήκοους πρέπει να είναι πολύ απλή. Όχι μεγάλες προτάσεις και να αποφεύγεται ο μεταφορικός λόγος π.χ.:**

«Ποια είναι η διαφορά …» ή

«Καθώς προχωράς έξω στο δρόμο βλέπεις πράγματα που σου θυμίζουν ευθείες, ημιευθείες ή σημεία;» (εδώ επίσης μπορείτε να πάρετε ιδέες από εφαρμογές που στοχεύουν σε κατάλληλες γλωσσικές προσαρμογές της αναγνωστικής κατανόησης (βλ. [http://prosvasimo.iep.edu.gr/docs/pdf/Biblia/keimeno-gia-](http://prosvasimo.iep.edu.gr/docs/pdf/Biblia/keimeno-gia-olous/keimeno_gia_olous-2.pdf)

[olous/keimeno\\_gia\\_olous-2.pdf](http://prosvasimo.iep.edu.gr/docs/pdf/Biblia/keimeno-gia-olous/keimeno_gia_olous-2.pdf))

Μην ξεχνάτε να τονίζετε τη σημαντικότητα της προσβασιμότητας του Τοίχουτης eme. Για αυτό,πρέπει να υπενθυμίζονται είτε οι επιλογές του κειμενογράφου του Τοίχου, είτε το αντικείμενο Audio Recorderτου e-me content, είτε εφαρμογές που είναι ελεύθερες προς χρήση. Για παράδειγμα:

 Για τους κωφούς/βαρήκοους: Ελεύθερα Διαθέσιμα Βοηθήματα[: Απώλεια Ακοής](https://access.uoa.gr/ATHENA/disabilities/view/2) (**<https://access.uoa.gr/ATHENA/disabilities/view/2>**).

 $\circledcirc$ Για τους μαθητές με αναπηρία όρασης, καλό είναι να υπάρχουν λογισμικά αναγνώστες κειμένου ή οθόνης μέσω NVDA Ελεύθερα Διαθέσιμα Βοηθήματα: [Αναγνώστες Οθόνης](https://access.uoa.gr/ATHENA/categories/view/2) (**<https://access.uoa.gr/ATHENA/categories/view/2>**)

Για τα παραπάνω λογισμικά καλό θα είναι να υπάρξει συνεργασία με τους γονείς ή/καιτους εκπαιδευτικούς παράλληλης στήριξης προκειμένου να εγκατασταθούν τοπικά στους υπολογιστές των μαθητών/τριών που έχουν αισθητηριακές αναπηρίες.

#### <span id="page-11-0"></span>Φάση 1β: Παρουσίαση περιεχομένου στην ενότητα «Ευθεία, ημιευθεία, ευθύγραμμο τμήμα και σημείο»

Αφού αναρτήσουν σκέψεις και ιδέες στον Τοίχο, μετά θα ζητήσω από τους μαθητές/τριες να ακούσουν μια άλλη ηχητική ανάρτηση (νέα ανάρτηση) στον Τοίχο της κυψέλης (audio) ή κάποιο βίντεο που θα συνδυάζει ήχο (interactivevideo) και εικόνες. Το αρχείο θα το ονομάσω«Τι είμαι». Το ηχητικό αρχείο θα δίνει πληροφορίες για τις παραπάνω γεωμετρικές έννοιες σαν να πρόκειται να μιλούν οι ίδιες οι έννοιες για τον εαυτό τους. Αυτό αποτελεί μια πρόταση για ενεργοποίηση της προηγούμενης γνώσης σε συνδυασμό με την εν δυνάμει καθημερινή τους εμπειρία:

### **(για την ευθεία)**

-Αρχή δεν έχω ούτε τέλος. Προχωρώ ίσια! ούτε κάνω προς τα δεξιά ούτε προς τα αριστερά. Πορεία δεν αλλάζω. Η ιστορία μου δεν έχει ούτε αρχή, ούτε τέλος. Τι είμαι;

### **(για την ημιευθεία)**

- Έχω αρχή μα τέλος δεν έχω. Προχωρώ ίσια! ούτε κάνω προς τα δεξιά ούτε προς τα αριστερά. Πορεία δεν αλλάζω. Η ιστορία μου έχει αρχή μα δεν έχει τέλος. Τι είμαι;

#### **(για το ευθύγραμμο τμήμα)**

- Έχω αρχή και τέλος. Φαίνομαι ξεκάθαρα από όλους και από όλα. Σαν μια ιστορία με αρχή, μέση και τέλος. Ξεκάθαρα πράγματα. Τι είμαι;

#### **(για το σημείο)**

-Μπορείς να με αγγίζεις, μπορεί να με βλέπεις μα εγώ διαστάσεις δεν έχω. Ούτε μήκος, ούτε πλάτος, ούτε ύψος. Υπάρχω και δεν πιάνω χώρο πουθενά. Τι είμαι;

#### Σ2.ΑΑ.Δ3. **Διαδραστική Παρουσίαση**

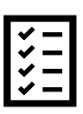

Δημιουργήστε μια διαδραστική παρουσίαση κατάλληλα προσαρμοσμένη και σε παιδιά με αισθητηριακές αναπηρίες. Μπορείτε να χρησιμοποιήσετε το παραπάνω κείμενο ή κάτι παραπλήσιο με αυτό. Επίσης μπορείτε να συμβουλευτείτε και το Λεξικό Νοηματικής (διαθέσιμο στο e-me store)

Μετά το διαδραστικό βίντεο,που θα έχουν δει και ακούσει τα παιδιά από τον Τοίχο, θα μπορούν να χρησιμοποιήσουν τον Τοίχο για τη μεταξύ τους συνομιλία σχολιάζοντας συνολικά τις συγκεκριμένες γεωμετρικές έννοιες. Αυτό θα είναι ένα καλό υλικό για συζήτηση στο σύγχρονο εξ' αποστάσεως μάθημα.

**Για τους κωφούς/βαρήκοους πρέπει να έχουμε απλά βίντεο με υπότιτλους σε πολύ απλή μορφή.**

**Ελεύθερο και προσβάσιμο λογισμικό για υποτιτλισμό είναι το** 

https://amara.org/el/

Τα βήματα για να δημιουργήσετε υποτιτλισμό αναφέρονται στα παρακάτω url

http://users.sch.gr/nickpapag/2017/01/12/amara/ και επίσης μπορείτε να δείτε τα βήματα στο <https://fdocument.org/document/-amara-.html>

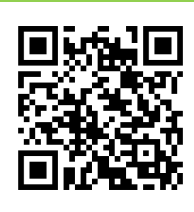

Υπάρχει υποδειγματικό βίντεο για τη δημιουργία βίντεο και τον υποτιτλισμό του μέσω του amara ([https://drive.google.com/file/d/1VWNi](https://drive.google.com/file/d/1VWNi-neBxvUxf8UYebIUSWuQh0TJKfwQ/view?usp=sharing)[neBxvUxf8UYebIUSWuQh0TJKfwQ/view?usp=sharing](https://drive.google.com/file/d/1VWNi-neBxvUxf8UYebIUSWuQh0TJKfwQ/view?usp=sharing))

∞ **Για τους μαθητές με προβλήματα όρασης μπορεί να χρησιμοποιηθεί το λογισμικό αναγνώστη κειμένου ή οθόνης μέσω NVDA (Ελεύθερα Διαθέσιμα Βοηθήματα: Αναγνώστες Οθόνης (https://access.uoa.gr/ATHENA/categories/view/2)** 

<span id="page-13-0"></span>Ξεκινώ την επικοινωνία με τα μέλη της Κυψέλης είτε μέσω του Τοίχου, είτε εκτός Κυψέλης (ως Επαφές) σε πραγματικό χρόνο με τρεις τρόπους, ανάλογα με τη δυνατότητα πρόσβασης του κάθε μαθητή/τριας: α. είτε με μηνύματα κειμένου, β. είτε με κλήσεις ήχου, γ. είτε με κλήσεις βίντεο. Παρουσιάζοντα[ι αποσπάσματα](http://prosvasimo.iep.edu.gr/el/gymnasio/vivlia-diaskevasmena-kai-prosarmosmena-gia-amvlywpes-mathites-a-gymnasiou) από A' Γυμνασίου - Σχεδι@ζω για όλους - Σχεδιασμός και ανάπτυξη προσβάσιμου εκπαιδευτικού και εποπτικού υλικού για μαθητές με αναπηρίες (http://prosvasimo.iep.edu.gr/el/gymnasio/vivlia-diaskevasmena-kaiprosarmosmena-gia-amvlywpes-mathites-a-gymnasiou)/ (σελ. 147-175) και τα συζητάμε όλοι μαζί. Επιπλέον, στον Τοίχο μπορεί να αναρτηθεί και σχετικός υπερσύνδεσμος από το Φωτόδεντρο (σημειώστε ότι υπάρχει το my photodentro της e-me). Για παράδειγμα υπάρχει το μαθησιακό αντικείμενο «Ευθεία, Ημιευθεία και ευθύγραμμο τμήμα» (http://photodentro.edu.gr/v/item/ds/8521/2365).

Τέλος, είναι καλό μαζί με τις έννοιες να γίνουν και συγκεκριμένες απτικές δραστηριότητες (hands-on activities). Αυτή η δράση μπορεί να γίνει από όλους τους μαθητές. Στην περίπτωση των μαθητών/τριών με προβλήματα όρασης, χρειάζεται η συνεργασία των γονιών για την υλοποίηση των απτικών δραστηριοτήτων.

**Στόχος**: η κατανόηση των συγκεκριμένων εννοιών μέσα από συγκεκριμένες δραστηριότητες με την καθοδήγηση του δασκάλου. Υπάρχει μια ποικιλία ιδεών και προτάσεων.

∞ **ΠΡΟΤΑΣΗ 1.** Επιλέγουμε είτε Arial bold 18 είτε Arial bold 28, ανάλογα με τον περιορισμό της οπτικής οξύτητας με βάση το παρακάτω υλικό που βρίσκεται στο σύνδεσμο:

[http://prosvasimo.iep.edu.gr/el/gymnasio/vivlia-diaskevasmena-kai-prosarmosmena](http://prosvasimo.iep.edu.gr/el/gymnasio/vivlia-diaskevasmena-kai-prosarmosmena-gia-amvlywpes-mathites-a-gymnasiou)[gia-amvlywpes-mathites-a-gymnasiou](http://prosvasimo.iep.edu.gr/el/gymnasio/vivlia-diaskevasmena-kai-prosarmosmena-gia-amvlywpes-mathites-a-gymnasiou)

Εναλλακτικά, μπορούμε να αναρτήσουμε το υλικό που θέλουμε στον Τοίχο και, μέσω του κειμενογράφου, να γίνουν οι κατάλληλες προσαρμογές, για να ενισχυθεί η προσβασιμότητα του κάθε παιδιού.

**ΠΡΟΤΑΣΗ 2**. Οι μαθητές κατασκευάζουν όλα τα εν λόγω γεωμετρικά σχήματα με τη βοήθεια του χάρακα και με τη χρήση πινεζών και νημάτων.

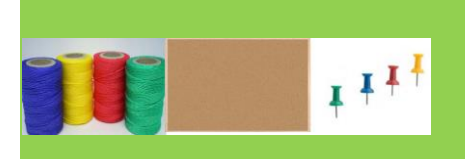

 $\bigcirc$ **ΠΡΟΤΑΣΗ 3.** Στην περίπτωση των παιδιών με οπτική αναπηρία μπορούν οι εκπαιδευτικοί να πάρουν ιδέες από: [Adapting regular teaching aids -](https://www.youtube.com/watch?v=zxSHUfjpmdM) YouTube

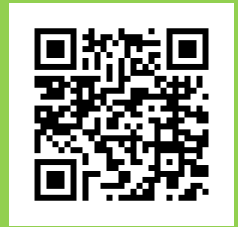

 $\circledcirc$ **ΠΡΟΤΑΣΗ 4**. Επίσης, υπάρχει πλούσιο υλικό για ιδέες και χρήση κατάλληλου εκπαιδευτικού υλικού στο

[http://prosvasimo.iep.edu.gr/docs/pdf/Analytika-Programmata-Eidikhs-Agwghs-kai-](http://prosvasimo.iep.edu.gr/docs/pdf/Analytika-Programmata-Eidikhs-Agwghs-kai-Ekpaideushs/Diaforopoihmeno-D.E.P.P.S.-A.P.S.-gia-Tyfloys-Mathhtes.doc)[Ekpaideushs/Diaforopoihmeno-D.E.P.P.S.-A.P.S.-gia-Tyfloys-Mathhtes.doc](http://prosvasimo.iep.edu.gr/docs/pdf/Analytika-Programmata-Eidikhs-Agwghs-kai-Ekpaideushs/Diaforopoihmeno-D.E.P.P.S.-A.P.S.-gia-Tyfloys-Mathhtes.doc)

(Διαφοροποιημένο Δ.Ε.Π.Π.Σ. & Α.Π.Σ. για Τυφλούς Μαθητές)

 $\circledcirc$ **ΠΡΟΤΑΣΗ5**. Χρήση Wikki stix [\(The Use of Wikki Stix Within the Classroom |](https://www.perkinselearning.org/videos/teachable-moment/use-wikki-stix-within-classroom)  [Perkins eLearning\)](https://www.perkinselearning.org/videos/teachable-moment/use-wikki-stix-within-classroom). Πρόκειται για «κερωμένα» στικάκια που μπορούν πολύ εύκολα όλα τα παιδιά, συμπεριλαμβανομένων και των παιδιών με αναπηρία όρασης, να «κατασκευάσουν» ευθείες, ημιευθείες, και ευθύγραμμα τμήματα.

Τα παραπάνω ισχύουν και για κωφούς/βαρήκοους μαθητές, απλώς, θα πρέπει πάντα να συνοδεύονται από απλές οδηγίες μέσω chat ή μέσω υποτιτλισμένων βίντεο με τις οδηγίες που σας έχουν δοθεί.

- **Σύγχρονη παρουσίαση του θέματος**. Περιγράφω τις έννοιες όπως αναφέρονται στο υλικό του αναλυτικού προγράμματος (βλ. Πρόταση 1).
- **Δημιουργία ομάδων**. Δημιουργώ ομάδες κάνοντας χρήση του breakout sessions στο webex προτείνοντας τη χρήση υλικών και την υλοποίηση δραστηριοτήτων, όπως στις Προτάσεις 2, 3, 4, 5 (μπορεί να αναρτηθεί σχετική ανακοίνωση μέσω του Τοίχου της Κυψέλης – νέα ανάρτηση).
- **Ανάθεση εργασίας**. Στη συνέχεια, οι μαθητές ενημερώνονται από τον ΤΟΙΧΟ της κυψέλης ότι στο e-me assignments υπάρχει εργασία, η οποία θα τους δίνει τη δυνατότητα να αναρτήσουν τις δικές τους κατασκευές και έργα περί των γεωμετρικών εννοιών ευθείας, ημιευθείες, σημείου και ευθ. τμήματος. Θα υπάρχει καθορισμένη προθεσμία παράδοσης.

Στην περίπτωση που ο μαθητής με τα προβλήματα όρασης επιθυμεί να στείλει κάτι σε braille, τότε μπορεί να χρησιμοποιηθεί και η εφαρμογή perky duck [\(https://drive.google.com/file/d/1928N-7Vy1h3NSO7kiVKdv](https://drive.google.com/file/d/1928N-7Vy1h3NSO7kiVKdv-uCi4YLgCwi/view?usp=sharing)[uCi4YLgCwi/view?usp=sharing](https://drive.google.com/file/d/1928N-7Vy1h3NSO7kiVKdv-uCi4YLgCwi/view?usp=sharing))

(βλ. παρακάτω στους «εναλλακτικούς τρόπους υλοποίησης»).

Επίσης και ο κωφός μαθητής, εάν επιθυμεί να στείλει ένα βίντεο στη νοηματική θα πρέπει να του δίνεται η δυνατότητα να το κάνει.

Σε όλες τις παραπάνω περιπτώσεις μπορούν εκπαιδευτικοί και μαθητές/τριες να αναρτούν στον τοίχο της e-me τα «προϊόντα» τους (με την έννοια της διαφοροποιημένης διδασκαλίας),ώστε να παραμένουν διαθέσιμα και με βάση αυτά να προκύπτει συζήτηση μεταξύ των μελών της Κυψέλης.

#### Σ2.ΑΑ.Δ4. **Βήματα στο Αmara**

Πριν προχωρήσετε στην Δραστηριότητα εφαρμογής των γνώσεων που αποκτήσατε έως τώρα, είναι σημαντικό να γίνει αναθεώρηση κάποιων βασικών σημείων για το amara. Αρχικά συμπληρώστε τη Δραστηριότητα True/falseστην e-me με τίτλο «Σ2.ΑΑ.Δ4 Βήματα στο Αmara».

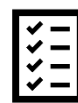

Στη συνέχεια, δημιουργήστε ένα υποτιτλισμένο απλό βίντεο με τη βοήθεια του amara, το οποίο να είναι προσβάσιμο και σε παιδιά με αναπηρία όρασης και σε παιδιά με βαρηκοΐα/κώφωση. Συνδέστε τις βασικές γεωμετρικές έννοιες με την καθημερινή εμπειρία.

#### <span id="page-16-0"></span>Φάση 3: Επικοινωνία και συνεργασία

Η επικοινωνία και η συνεργασία μεταξύ των μαθητών κατά την εκτέλεση της εργασίας πραγματοποιείται είτε μέσω webex, μέσω Τοίχου ή μέσω Επαφών (γραπτά μηνύματα, κλήσεις ήχου, βιντεο-κλήσεις). Κάθε ομάδα μπορεί να έχει στη διάθεσή της ένα ξεχωριστό εργαλείο συζητήσεων,ώστε να εργάζεται ανεξάρτητα από τις άλλες ομάδες. Αυτό σημαίνει ότι θα ζητηθεί από τους μαθητές/τριες να δημιουργήσουν τις δικές τους μαθητικές κυψέλες και να επικοινωνούν μέσω του Τοίχου. Επίσης, για αύξηση του βαθμού συνεργασίας μεταξύ των μαθητών/τριών, μπορείτε να προτείνετε και τη δημιουργία συνεργατικού ιστολογίου της κυψέλης με δυνατότητα αναρτήσεων.

Υποστηρίζω τους μαθητές με ερωτήσεις και υποδείξεις. Παραδείγματα ερωτήσεων που μπορώ να θέσω στους μαθητές είναι: «Τι πρέπει να κάνετε,ώστε μια ευθεία να χωριστεί σε δύο ημιευθείες;» «Πώς μπορεί ένα ευθύγραμμο τμήμα να χωριστεί σε άλλα δύο ευθύγραμμα τμήματα;», «Πόσα σημεία μπορεί να έχει ένα ευθύγραμμο τμήμα;» κ.α. Προτείνεται η χρήση όλων των υλικών που χρησιμοποιήθηκαν στις παραπάνω Προτάσεις. Οι μαθητές μπορούν να επικοινωνούν μέσω του Τοίχου και μπορούν να αναρτούν τα αποτελέσματα τους στον Τοίχο της κυψέλης.

#### <span id="page-17-0"></span>Φάση 4: Αξιολόγηση

Η αξιολόγηση γίνεται σε δύο επίπεδα, στο επίπεδο της ομάδας και στο ατομικό επίπεδο. Η φάση αυτή είναι δυνατόν να πραγματοποιηθεί μετά από μια σχετική συζήτηση. Μπορείτε να ακολουθήσετε τη λογική της Ανάθεσης Εργασίας, όπως περιγράφτηκε στη Φάση 2 και οι μαθητές/τριες να υποβάλλουν εργασίες e-me assignments και εκεί φυσικά τα παιδιά με αισθητηριακές αναπηρίες θα μπορούν να αναρτήσουν τις εργασίες τους είτε σε braille μορφή, είτε ως ηχητικό αρχείο, ανάλογα την αναπηρία. Επίσης, οι μαθητές/τριες θα μπορούν να αναρτήσουν τις εργασίες τους σε φάκελο στο e-portfolio,

αναδεικνύοντας έτσι και τις ιδιαιτερότητες του συνολικού προβληματισμού και έργου τους

#### <span id="page-17-1"></span>Φάση 5: Συζήτηση

Στη φάση της συζήτησης συμμετέχουν όλοι οι μαθητές της τάξης, ανεξαρτήτως ομάδας. Θέτω επιπλέον ερωτήματα στους μαθητές σχετικά με το είδος και τη θέση των συγκεκριμένων γεωμετρικών σχημάτων στο πραγματικό χώρο. Η σχετική συζήτηση μπορεί να πραγματοποιηθεί και στην τάξη (π.χ. μέσω σύγχρονης τηλεδιάσκεψης) κατά την επόμενη διδακτική ώρα.

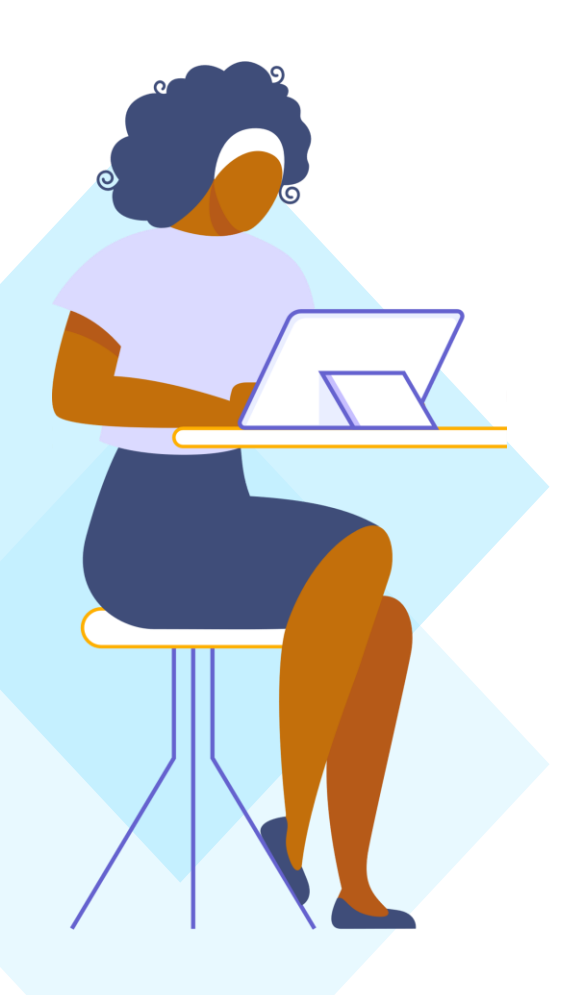

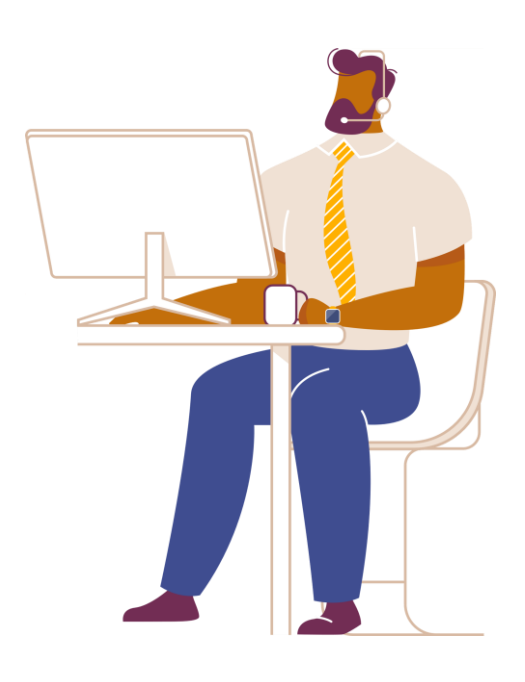

# <span id="page-19-0"></span>Εναλλακτικοί τρόποι υλοποίησης – συζήτηση

Πριν τη φάση της Παρουσίασης του Προβλήματος (Φάση 2) θα μπορούσαμε να προσθέσουμε και άλλες υπο-φάσεις της Φάσης 1. Στο συγκεκριμένο παράδειγμα δόθηκε ένα παράδειγμα με δυο φάσεις. Ο κάθε εκπαιδευτικός ανάλογα με την τάξη του μπορεί να αυξήσει την «ασύγχρονη» φάση και με κάποια άλλη άσκηση διερευνητικής φύσεως. Στην περίπτωση που ο μαθητής με αναπηρία όρασης επιθυμεί να στείλει μια εργασία ή την άσκηση σε braille, τότε μπορεί να χρησιμοποιηθεί μια εφαρμογή. Δίνουμε την επιλογή στα παιδιά με προβλήματα όρασης να γράψουν σε braille, εφόσον το ζητήσουν, χρησιμοποιώντας την ελεύθερη εφαρμογή perky duck (**https://www.duxburysystems.com/perky.asp)** και να μας στείλουν το σχετικό αρχείο ως αρχείο dxb. Επίσης, επιτρέπουμε και την αποστολή ηχητικών αρχείων, εφόσον αυτό διευκολύνει τη συμμετοχή τους σε μια δραστηριότητα αξιολόγησης. Υπάρχει σχετικό βίντεο που επεξηγεί τα βήματα εγκατάστασης και αναφέρεται και στην εφαρμογή (βλ.

[https://drive.google.com/file/d/1928N-7Vy1h3NSO7kiVKdv](https://drive.google.com/file/d/1928N-7Vy1h3NSO7kiVKdv-uCi4YLgCwi/view?usp=sharing)[uCi4YLgCwi/view?usp=sharing](https://drive.google.com/file/d/1928N-7Vy1h3NSO7kiVKdv-uCi4YLgCwi/view?usp=sharing)).

Η Φάση 1β θα μπορούσε να αποτελεί και μέρος της αξιολόγησης (Φάση 4).

# <span id="page-20-0"></span>Ερωτήσεις διερεύνησης - ασκήσεις

- 1. Ποια εναλλακτικά αντικείμενα του e-me content θα μπορούσαν να είχαν χρησιμοποιηθεί κατά τις Φάσεις 2 & 3 στο παραπάνω σενάριο; [π.χ. True/ False Question, Flashcards (Περιστρεφόμενες κάρτες), Drag and Drop, Find the Hotspot, κλπ].
- 2. Να κατασκευάσετε μια Άσκηση με την εφαρμογή "Summary" από το eme content με διαφορετικούς τύπους δηλώσεων (statements) με σκοπό την εμπέδωση των εννοιών των συγκεκριμένων γεωμετρικών εννοιών. Μπορείς να δεις ένα παράδειγμα στη Δραστηριότητα "Summary" της eme με τίτλο "Σ2.ΑΑ. Τελικά τι Μάθαμε για τις Ευθείες;" (Τα παιδιά με την αναπηρία όρασης μπορούν να χρησιμοποιήσουν τον αναγνώστη οθόνης).
- 3. Πώς θα ενθαρρύνετε τους μαθητές/τριες να φτιάξουν μια ή και περισσότερες (ανά ομάδα) μαθητικές κυψέλες για να επικοινωνήσουν ή να συμμετάσχουν στη συγγραφή άρθρων στο συνεργατικό ιστολόγιο της κυψέλης του εκπαιδευτικού; Τα άρθρα αυτά μπορούν να συνεισφέρουν στη δημιουργία διαφοροποιημένου περιεχομένου, αφού αναμένεται να εμπεριέχουν ηχητικά αρχεία ή/και braille αρχεία;
- 4. Ποια πλατφόρμα θα επιλέγατε για να διδάξετε το συγκεκριμένο σενάριο, την eclass ή την e-me, και γιατί;

#### <span id="page-21-0"></span>Βιβλιογραφία

Κουρμπέτης, Β. & Χατζοπούλου Μ. (2010). *Μπορώ και με τα μάτια μου*. Αθήνα: Εκδόσεις Καστανιώτης.

Λαμπροπούλου, Β. (Επ. Υπεύθυνη) (1997-99). 3ο εκπαιδευτικό πακέτο Επιμόρφωσης: *Εκπαίδευση και κωφό παιδί*. Επιμόρφωση εκπαιδευτικών και ειδικών επιστημόνων ΣΜΕΑ κωφών και βαρήκοων. ΕΠΕΑΕΚ- ΥΠ.Ε.Π.Θ. και Μονάδα Ειδικής Αγωγής Πατρών [\(http://www.specialeducation.gr/frontend/article.php?aid=208&cid](http://www.specialeducation.gr/frontend/article.php?aid=208&cid=69) [=69\)](http://www.specialeducation.gr/frontend/article.php?aid=208&cid=69).

> Παντελιάδου, Σ., & Αργυρόπουλος, Β. (2011) (Επιμ.) *Ειδική Αγωγή: Από την έρευνα στη διδακτική πράξη*. Αθήνα: Εκδόσεις Πεδίο.

> > Παντελιάδου & Α. Φιλιππάτου (2013) (Επιμ.) *Διαφοροποίηση της διδασκαλίας: θεωρητικές προσεγγίσεις και εκπαιδευτικές πρακτικές*. Αθήνα: Εκδόσεις Πεδίο.

### Διαχείριση της τάξης

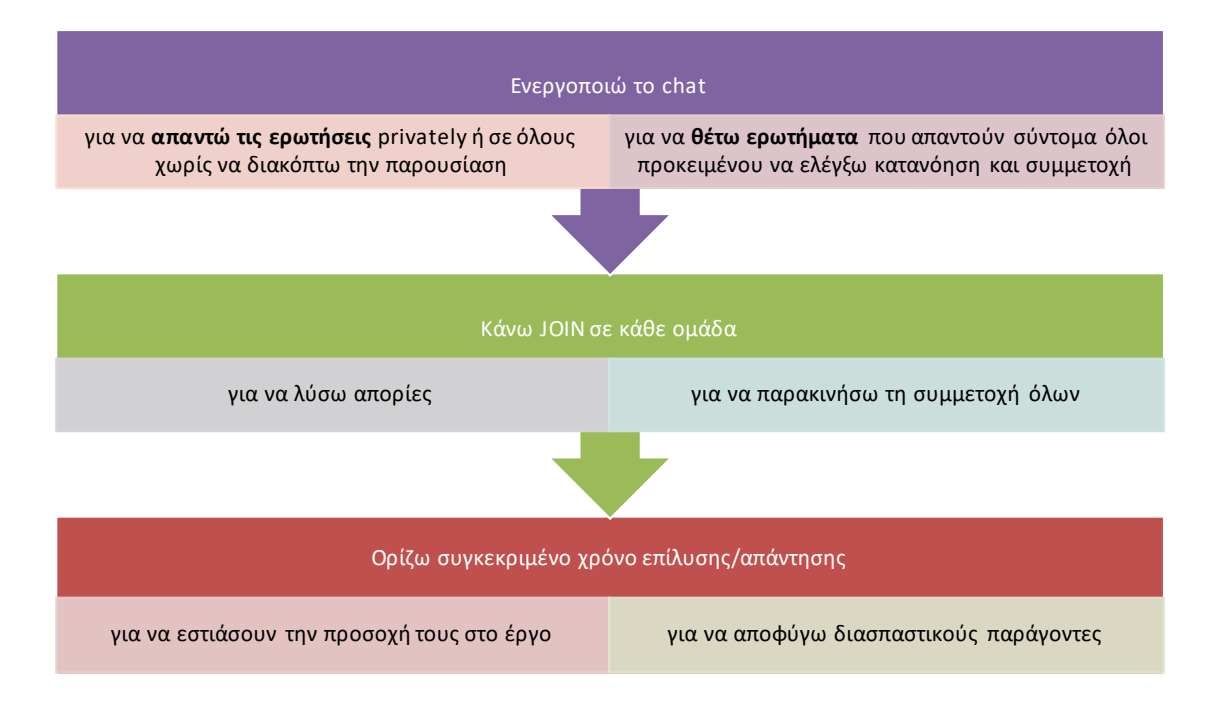

#### Ρόλος γονέων

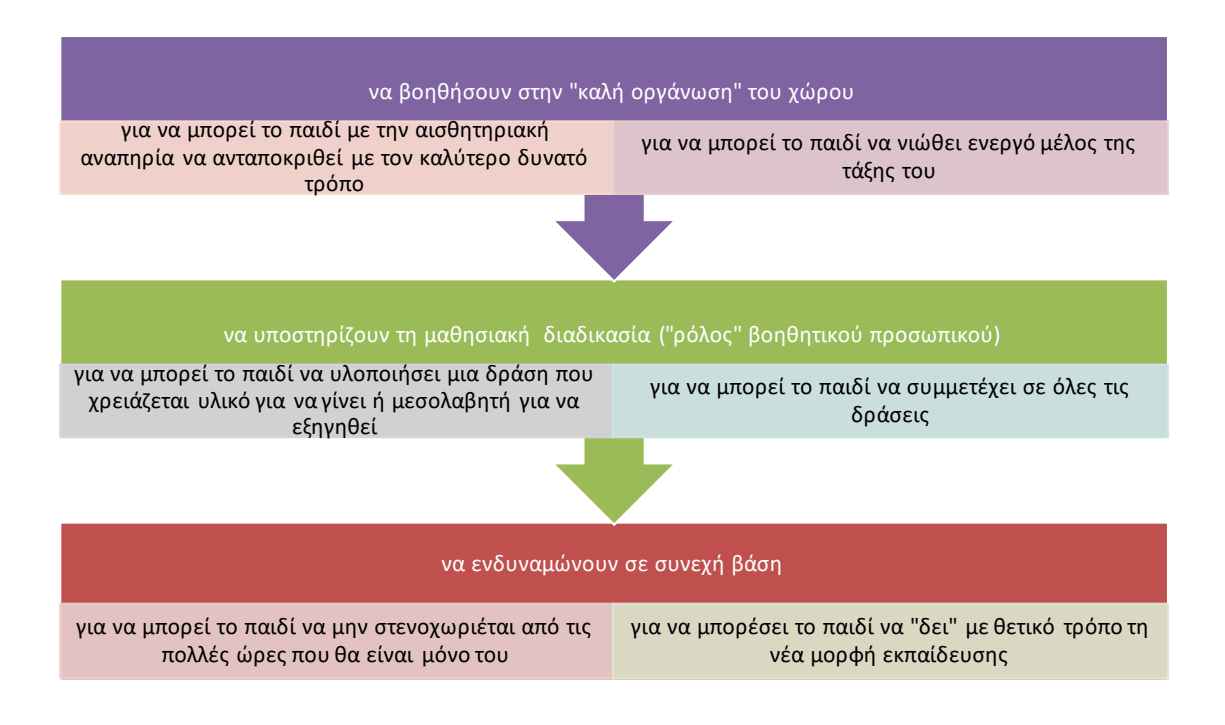

## Συγγραφική ομάδα

- Αργυρόπουλος Βασίλειος
- Παπαζαφείρη Μαρία

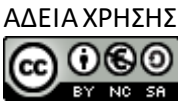

Creative Commons Attribution-NonCommercial-ShareAlike Greece 3.0 [\(http://creativecommons.org/licenses/by-nc](http://creativecommons.org/licenses/by-nc-sa/3.0/)[sa/3.0/\)](http://creativecommons.org/licenses/by-nc-sa/3.0/)

Το παρόν Μαθησιακό Αντικείμενο χορηγείται με άδεια 'Creative Commons Attribution-NonCommercial-ShareAlike Greece 3.0'(CC-BY-NC-SA v3.0 GR). Δηλαδή, αυτό διατίθεται για ελεύθερη χρήση, αναπαραγωγή, αναδιανομή, παρουσίαση και αξιοποίηση, με την προϋπόθεση να μην υπάρχει πρόθεση εμπορικής εκμετάλλευσης. Απαιτείται αναφορά του δημιουργού, ή του δικαιούχου της άδειας. Οποιοδήποτε παράγωγο έργο μπορεί να διανεμηθεί μόνο με την ίδια ή παρόμοια άδεια.

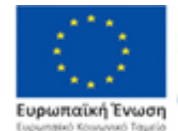

Επιχειρησιακό Πρόγραμμα Ανάπτυξη Ανθρώπινου Δυναμικού, Εκπαίδευση και Διά Βίου Μάθηση Mr in aussensamphisnen mr Ekkider on the Eur

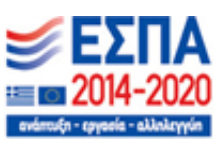

Η Πράξη «Ταχύρρυθμη επιμόρφωση εκπαιδευτικών στην εφαρμογή της εξ αποστάσεως εκπαίδευσης (ολιστική προσέγγιση)» με Κωδικό ΟΠΣ 5070524 ΤΟΥ ΕΠΙΧΕΙΡΗΣΙΑΚΟΥ ΠΡΟΓΡΑΜΜΑΤΟΣ «ΑΝΑΠΤΥΞΗ ΑΝΘΡΩΠΙΝΟΥ ΔΥΝΑΜΙΚΟΥ ΕΚΠΑΙΔΕΥΣΗ ΚΑΙ ΔΙΑ ΒΙΟΥ ΜΑΘΗΣΗ 2014-2020»